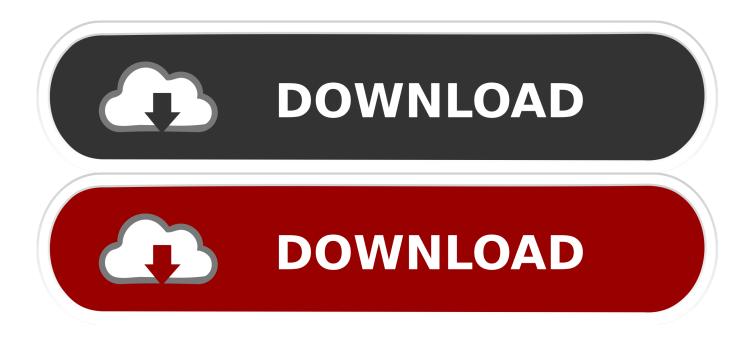

#### Install Homebrew For Mac

| ts                  |                                                                                                    |
|---------------------|----------------------------------------------------------------------------------------------------|
| 🚺 iOS 5.1 Simulator | 614.5 MB (4)                                                                                                    |
| 🔰 iOS 6.0 Simulator | 573.4 MB 🌗                                                                                                    |
| 🗊 iOS 5.0 Simulator | 554.1 MB 🚯                                                                                                    |
| 👔 iOS 6.1 Simulator | 584.2 MB 🚯                                                                                                    |
| ition               |                                                                                                    |
| 🗇 iOS 7 doc set     | 355.4 MB 🔳                                                                                                    |
| Xcode 5 doc set     | 128.4 MB 🌗                                                                                                    |
| OS X 10.9 doc set   | 354.5 MB (4)                                                                                                    |
|                     | <ul> <li>iOS 6.0 Simulator</li> <li>iOS 5.0 Simulator</li> <li>iOS 6.1 Simulator</li> <li>iOS 6.1 Simulator</li> <li>iOS 7 doc set</li> <li>Xcode 5 doc set</li> </ul> |

Install Homebrew For Mac

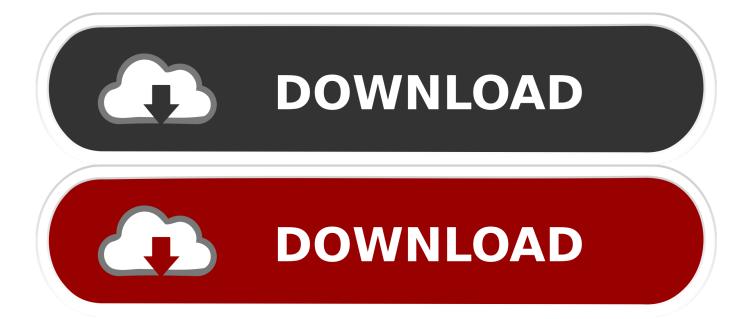

Homebrew is the most popular package management tool for macOS systems Using the brew command line utility you can easily add new packages on your mac, but first, you have to install it.. Jenkins\$ sudo ruby -e '\$(curl -fsSL raw githubusercontent com/Homebrew/install/master/install)' Password: Don't run this as root! Jun 15, 2020 The Homebrew package manager makes it easy to install and update applications and utilities on a Mac.. There are two fantastic tools to install on you new Mac: After you install iTerm2, it's time to install Homebrew!.

- 1. install homebrew on mac
- 2. install homebrew mac m1
- 3. install homebrew catalina

g The difference between a Cellar, Tap, Cask and so forth) is explained in the documentation.. Mar 16, 2020 The Homebrew command is the underlying package manager that installs all those UNIX and open-source utilities you might want.. Features, installation instructions and requirements are described below Terminology (e.. Install Homebrew on macOSLaunch the terminal (/Applications/Utilities/Terminal) application on your system and then run below command on it.

### install homebrew on mac

install homebrew on mac, install homebrew m1, install homebrew big sur, install homebrew rosetta, install homebrew apple silicon, install homebrew catalina, install homebrew linux, install homebrew wii, install homebrew m1 mac, install homebrew windows, install homebrew cask <u>Dungeons And Dragons 2e Dmg</u>

Homebrew can install its own current versions of glibc and gcc for older distributions of Linux.. This tutorial will help you to install Homebrew on your system using simple commands.. It's the easiest way to install them on Mac OS X, just as it is on Linux Like Homebrew Cask, it uses simple commands.. Which I can't verify Localhost Binding by Default¶ By default, MongoDB launches with bindIp set to 127. konstruieren 2 mac download

| ▼ Components | 5                   |              |
|--------------|---------------------|--------------|
|              | iOS 5.1 Simulator   | 614.5 MB (4) |
|              | iOS 6.0 Simulator   | 573.4 MB (4) |
|              | 👔 iOS 5.0 Simulator | 554.1 MB (4) |
|              | 👔 iOS 6.1 Simulator | 584.2 MB ④   |
| ▼ Documentat | ion                 |              |
|              | 🗇 iOS 7 doc set     | 355.4 MB (4) |
|              | Xcode 5 doc set     | 128.4 MB (4) |
|              | OS X 10.9 doc set   | 354.5 MB 🚯   |

### Avg Internet Security 2015 Full Crack Download

## install homebrew mac m1

#### Powerquest Drive Image 2002 Free Download

githubusercontent com/Homebrew/install/master/install)' This script requires the user to be an Administrator.. To search for a utility: brew search name To download and install that package: brew install name.. In my quest to 'automate all the things,' I have been on a journey to manage my Mac laptop as the code it inherently is.. Remote clients will not be able to connect to the mongod, and the mongod will not be able to initialize a replica set unless this value is set to a. <u>Yosemite Os Download For Mac</u>

# install homebrew catalina

### Drivers Mouse Genius Netscroll 100

That wouldn't be related to the most recent Homebrew version but to the fact that /usr/local/bin is in the default path on a clean macOS install.. 0 0 1, which binds to the localhost network interface This means that the mongod can only accept connections from clients that are running on the same machine.. Install Homebrew Mac Without AdminHow To Install Brew MacInstall Homebrew Macos CatalinaJenkins\$ ruby -e '\$(curl -fsSL raw. 773a7aa168 Photoshop Elements 15 Download For Mac

773a7aa168

Dmg Custom Creature